# $SHK14\bar{2}$

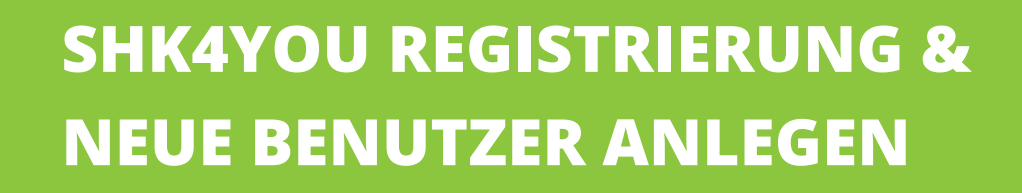

#### **Sie haben noch keine Zugangsdaten für unser SHK4YOU-Onlinesystem?**

Dann fordern Sie eine Neuregistrierung für ein **Administratorkonto** (Kunden-Admin) an unter: **www.shk-4you.de**

 $0.25$ 

Scan&Go

Bitte scannen Sie den QR Code im Eachcenter

> $\alpha$ é1

Bitte geben Sie Ihre Kundennummer sowie eine gültige E-Mail-Adresse an. Die Anmeldedaten, einschließlich des Kennworts, werden Ihnen per E-Mail zugesendet.

Nach einer internen Prüfung erhalten Sie Ihre persönlichen Zugangsdaten in der i.d.R. innerhalb von 24 Stunden.

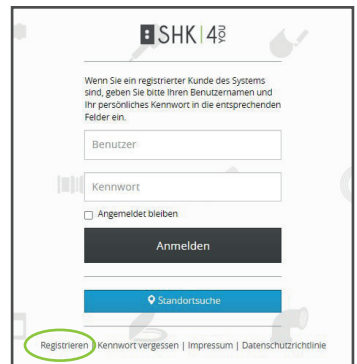

#### **Sie besitzen bereits einen SHK4YOU-Onlinezugang aber haben Ihr aktuelles Kennwort nicht zur Hand?**

In diesem Fall können Sie sich eine Kennwortänderung zuschicken lassen.

Besuchen Sie die Anmeldeseite **www.shk-4you** und nutzen Sie die Funktion "Kennwort vergessen". Geben Sie Ihren Benutzernamen an. Es wird Ihnen eine E-Mail an die im System hinterlegte Adresse gesendet.

Oder Sie kontaktieren uns persönlich unter: **+49 2561 77 229 datenservice@pietsch-gruppe.de**

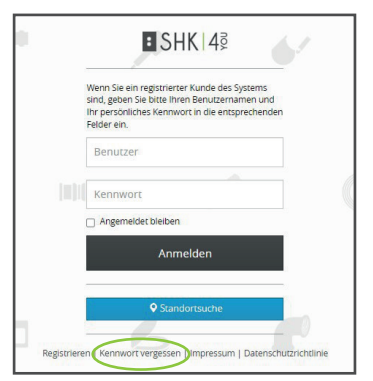

:pietsch :elspermann :mülheimer handel :handelspart :b&c **:**thiele&fendel

#### **Sie möchten weitere Mitarbeiter im SHK4YOU anlegen und für Scan&Go freischalten?**

**Als Kunden-Admin haben Sie die Berechtigung weitere Mitarbeiter anzulegen. Jeder abholende Mitarbeiter benötigt eigene SHK4YOU-Zugangsdaten.**

1. Melden Sie sich im SHK4YOU an und wählen Sie den Menüpunkt "Verwaltung / Benutzerverwaltung".

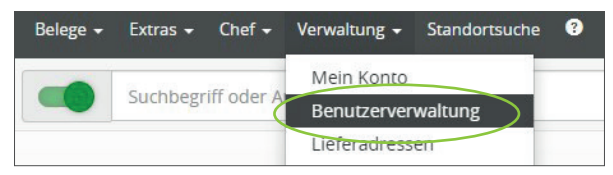

2. Button "Neuen Benutzer anlegen" .

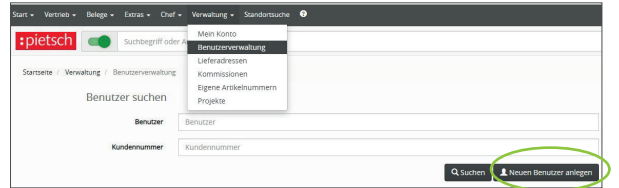

- **3. Benutzerdaten** ausfüllen, **Kennwort** vergeben etc.
- **4.** Wählen Sie die **Benutzerrolle** für die Berechtigungen und aktivieren Sie die Freigabe für die Scan&Go "Expresskasse".

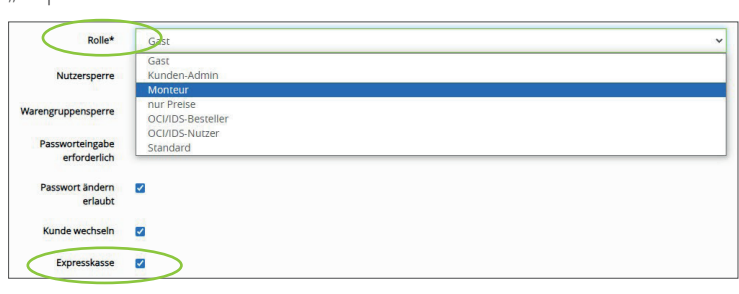

#### **Rolle** "Standard":

- Anzeige von Nettopreisen
- Anzeige von Belegen
- Freigabe des Warenkorbes für Bestellungen

#### **Rolle** "Monteur":

- Keine Anzeige von Nettopreisen
- Keine Anzeige von Belegen
- Freigabe der Warenkorbes für Bestellungen

**Hinweis: Abweichende Einstellungen der Rollen sind möglich.**

## **HABEN SIE NOCH FRAGEN?**

### **WIR BEANTWORTEN DIESE GERNE datenservice@pietsch-gruppe.de Telefon 02561 - 77–229**

: pietsch |: elspermann |: mülheimer handel |: handelspart |: b & c |: thiele & fendel